**الجمهورية اليمنية**

**وزارة التعليم العالي والبحث العلمي**

**جامعة العلوم الحديثة**

**كلية التعليم المفتوح وعن بعد**

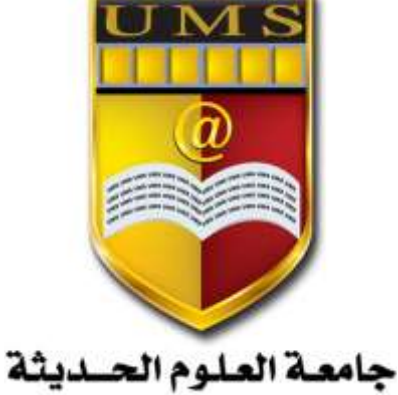

UNIVERSITY OF MODERN SCIENCES

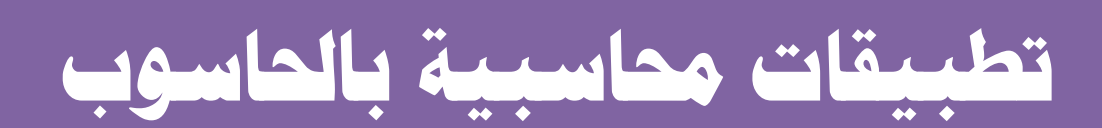

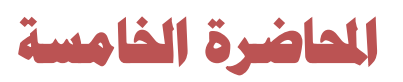

**نظام المشتريات** 

تستخدم إلدخال عمليات المشتريات التي تكون تكلفتها النهائية غير معروفة وغير محسوبة بشكل نهائي اي الحالات التي لا يمكن فيها تحديد التكلفة النهائية للمشتريات عند الشراء لوجود تكاليف على الأصناف قبل أن تكون جاهزة للبيع وتكون المدة التي تتحمل التكاليف كبيرة وتتم بعمليات متعددة وتعتمد على النظام في توزيع التكاليف وتحديد نصيب كل وحدة من التكاليف. **تهيئة النظام شاشة المتغيرات يتم فيها تحديد كيفية التعامل مع الكميات التي يتم الحصول عليها مجانا من الموردين وذلك كالتالي: -1 تؤثر على التكلفة بتخفيضها**

يتم في هذا الخيار تقسيم اجمالي تكاليف الشراء على الكميات المجانية و المشتراه معا وبالتالي سيتم تخفيض تكلفة الوحدة الواحدة من المشتريات بقيمة تكلفة المجاني

**-2 تدخل كإيراد**

يتم فصل تكلفة ا لمجاني في حـ/ مشتريات الكميات المجانية كإيراد وهنا لن يتم تخفيض تكلفة الوحدة الواحدة من المشتريات وانما سيتم فصل المجاني في حـ/ ايراد مشتريات الكميات المجانية. **المدخالت األساسية**

**شاشة بيانات الموردين**

يتم في هذه الشاشة ادخال بيانات الموردين الذي يتم التعامل معهم والشراء باآلجل ويفض ان يكون رقم المورد في هذه الشاشة آخر ثالثة أرقام من رقم حسابه لسهولة الحفظ مثال المورد سعيد رقم حسابه 22101004 نكتب رقمه 004

**شاشة بيانات التوريد**

يتم في هذه الشاشة ربط صنف معين بمورد معين لسبب معين قد يكون بسبب ان المورد يمثل الوكالة او لثبوت االسعار لديه او لجودة المنتج وهكذا.

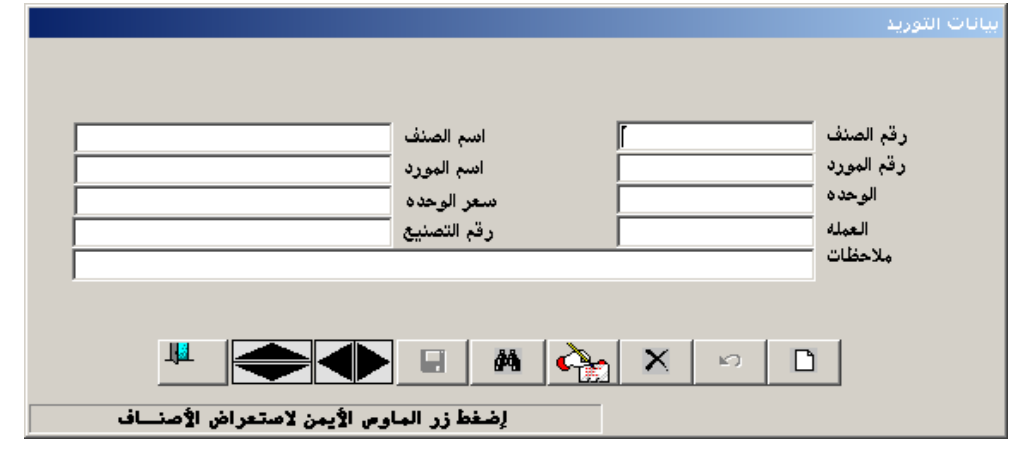

2 **جامعة العلوم الحديثة – التعليم المفتوح وعن بعد**

**العمليات شاشة طلبات الشراء** تعتبر شاشة اختيارية يتم فيها تحرير طلب شراء بضاعة من الجهة المعنية. **شاشة أوامر الشراء** تعتبر شاشة اختيارية وتستخدم للموافقة على طلبات الشراء التي تم عملها في الشاشة السابقة بحيث يتم استدعاء طلب الشراء من خالل الضغط على زر عرض طلبات الشراء ومن الممكن التعديل في الكمية وتحديد المورد المراد الشراء منه وبهذه الطريقة يتحول طلب الشراء الى أمر شراء ويمكن استدعاء هذا الطلب في شاشة المشتريات. **انواع فواتير المشتريات:** 

**اوال فاتورة مشتريات فورية ولها اعتمادين** 

-1اعتماد الفاتورة

3- اعتماد مصر وفات اضافية

**مشتريات خارجية و لها ثالث حاالت**

- **-1 FOB لها ست اعتمادات وهي:** اعتماد الفاتورة - اعتماد مصاريف الشحن – اعتماد مصاريف الجمارك – اعتماد مصاريف التأمين – اعتماد مصاريف بنكية – اعتماد مصاريف أخرى
	- **-2 CIF لها أربع اعتمادات وهي:**
	- **-3** اعتماد الفاتورة– اعتماد مصاريف الجمارك– اعتماد مصاريف بنكية اعتماد مصاريف أخرى
		- **-4 CF لها خمس اعتمادات وهي:**

اعتماد الفاتورة – اعتماد مصاريف الجمارك – اعتماد مصاريف التأمين – اعتماد مصاريف بنكية – اعتماد مصاريف أخرى

**خطوات عمل فاتورة المشتريات الخارجية**

- **في حالة وجود عملة جديدة ومورد جديد البد من اضافتهم الى الدليل المحاسبي**
- **اضافة حساب وسيط التسعيرة وحساب االصناف المفقودة في الدليل المحاسبي ثم اضافه ارقام حساباتهم في شاشة الحسابات الوسيطة**
	- **فتح حسابات االعتمادات في الدليل المحاسبي كل حساب بعملته وذلك كالتالي:**

- 126 االعتمادات )تتفرع من األصول المتداولة(

- 12601 اعتماد فاتورة )اسم المورد(

- 12601001 اعتماد الفاتورة )بعملة الفاتورة(
- 12601002 اعتماد مصاريف الشحن (بعملتها حسب الدفع)
- 12601003 اعتماد مصاريف الجمارك )بعملتها حسب الدفع(

3 **جامعة العلوم الحديثة – التعليم المفتوح وعن بعد**

- 12601004 اعتماد مصاريف بنكية (بعملتها حسب الدفع)
- 12601005 اعتماد مصاريف تأمين (بعملتها حسب الدفع)
- 12601006 اعتماد مصاريف أخرى )بعملتها حسب الدفع(
	- عدد الاعتمادات تختلف بحسب الشرط المذكور اعلاه
	- عملة الفاتورة ومبلغها البد ان يكون بنفس عملة اعتماد الفاتورة ومبلغها
		- **عمل فاتورة المشتريات وذلك كالتالي:**
			- النقر على زر اضافه
		- تحديد نوع الفاتورة )اجل نقد شيك(
- ادخال بيانات المورد او الصندوق او البنك حسب ما تم تحديده في النقطة السابقة
	- **-** تسجيل االصناف وعمل حفظ

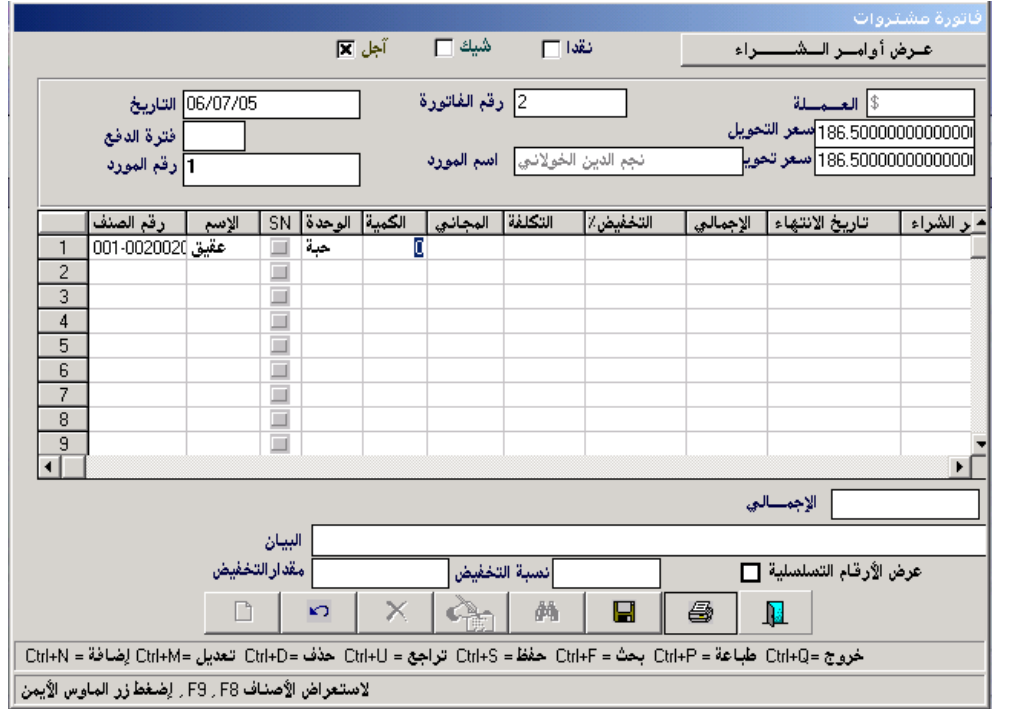

4 **جامعة العلوم الحديثة – التعليم المفتوح وعن بعد عمل قيد يومي او سند صرف ألثبات دفع مصروفات االعتماد ويكون كالتالي:** من مذكورين حـ/ اعتماد الفاتورة حـ/ اعتماد م/الجمارك حـ/ اعتماد م/التأمين حـ/ اعتماد م/بنكيه حـ/ اعتماد م/الشحن حـ/ اعتماد م/اخرى الى مذكورين

حـ/المورد (اجل) حـ/البنك (للاعتمادات المدفوعة بالشيك) حـ/الصندوق)لالعتمادات المدفوعة نقدا(

- **ترحيل قيد اليومية من ادارة الحسابات شاشة الترحيل**
- **عمل اذن توريد إلثبات البضاعة الواصلة الى المخازن وذلك كما يلي:**
	- النقر على زر اضافة
	- الضغط على زر )عرض فواتير الشراء(
		- تعديل الكمية بحسب الواصل فعال
			- تحديد المخزن والحفظ

## **الفرق بين أمر التوريد واذن التوريد**

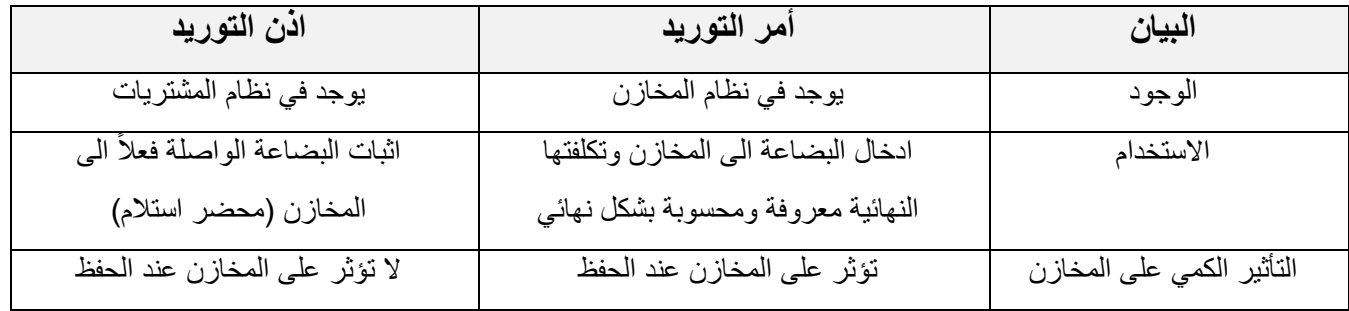

- **احتساب تكلفة المشتريات وذلك كالتالي:**
	- **-** النقر على زر اضافه
	- **-** تحديد نوع الفاتورة )**CF-CIF-FOB )**
- **-** الضغط على زر)عرض الفواتير الغير محسوبة التكلفة(
	- **-** ادراج ارقام الحسابات الخاصة باالعتمادات
		- **-** الضغط على زر احتساب التكلفة
- **- الحفظ وبالتالي يتأثر المخزون كميا بالزيادة ألنه قد تم احتساب تكلفة الصنف النهائية وتحديد نصيبه من جميع المصاريف**

 **اقفال االعتماد بالضغط على زر اقفال االعتماد وبالتالي سيقوم النظام بتصفير حسابات االعتمادات واقفالها في حساب وسيط التسعيرة وذلك بعمل القيد اآللي التالي:**

من حـ/ وسيط التسعيرة الى مذكورين حـ/ اعتماد الفاتورة حـ/ اعتماد م/الجمارك حـ/ اعتماد م/التأمين حـ/ اعتماد م/بنكيه حـ/ اعتماد م/الشحن حـ/ اعتماد م/اخرى

ويقوم هنا النظام بالتأثير المحاسبي دون ترحيل

 **ترحيل فاتورة المشتريات ومن ثم سيقوم النظام بعمل قيد يتم فيه اقفال حساب وسيط التسعيرة في حساب المخزون ويتم فتح حساب االصناف المفقودة ويظهر حساب المشتريات المجانية ان وجد مجاني وبشرط ان يكون تم التأشير في متغيرات نظام المشتريات على ان الكمية المجانية تدخل كإيراد**

**من مذكورين**

**حـ/ المخزون**

**حـ/ االصناف المفقودة**

 **الى مذكورين**

 **حـ/ التسعيرة**

 **حـ/ مشتريات الكميات المجانية**

ويتم اقفال حساب االصناف المفقودة ان وجد عندما يقوم المورد بإرسال الكميات المفقودة واذا تعهد بتحميل جميع التكاليف يتم ادخالها في شاشة امر التوريد المخزني بتكلفة الفاتورة نفسها وندخل رقم حساب االصناف المفقودة ليتم اقفاله.

**فاتورة المشتريات المحلية**

هنا يتم التعامل مع المشتريات المحلية ويكون هناك اعتمادين فقط وهما اعتماد الفاتورة واعتماد االعباء اضافية والبد ان تكون عملة حساب االعباء هي نفس عملة الفاتورة

**شاشة مردود المشتريات**

يتم استخدامها لرد بضاعة تم ادخالها مسبقا بفاتورة مشتريات وذلك لسبب معين قد يكون عدم مطابقة االصناف للمواصفات المطلوبة.

> 6 **جامعة العلوم الحديثة – التعليم المفتوح وعن بعد**

**طريقة االستخدام**

- النقر على زر اضافه
- تحديد طريقة الرد)اجل شيك نقدا(
- تحديد رقم فاتورة المشتريات التي سيتم الرد منها
- اذا كان الرد من جميع اصناف الفاتورة يتم تحديد خيار )اختيار الكل( اما اذا كان الرد من صنف معين يتم التأشير عليها امام رقم الصنف ومن ثم الضغط على خيار (اعتماد الخيارات)
	- تعديل الكمية بوضع المردود فقط
		- الحفظ والترحيل

**األسئلة : س/1 ضع اشارة )√( امام االجابة الصحيحة واشارة )×( امام االجابة الصحيحة مع تصحيح الخطاء: - ال يشترط ان تكون عملة حساب االعباء هي نفس عملة فاتورة المشتريات ) (**

- **- عند ترحيل مردود المشتريات ال يتم التأثير المالي في االستاذ العام ويتم التأثير الكمي على المخازن) )**
	- **س/2 ما هو قيد اليومية الالزم في حالة الشراء تحت شرط )FOB(**